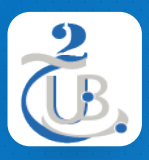

Université de BATNA 2 Département d'informatique

# **2. HTML 2.4. HTML, ÉLÉMENTS STRUCTURELS**

Technologies Web, M1, RSD

#### HTML, ÉLÉMENTS STRUCTURELS TABLE DE MATIÈRE

1. TABLEAUX POUR LA MISE EN PAGE

- 2. DIV
- 3. ÉLÉMENTS STRUCTURELS HTML5
- 4. HEADER
- 5. MAIN
- 6. FOOTER

# ÉLÉMENTS STRUCTURELS TABLEAUX POUR LA MISE EN PAGE

- Avant que l'utilisation des CSS ne soit largement répandue, les développeurs web avaient peu d'autres options que les **tableaux** pour créer des conceptions visuelles complexes.
- Cela a conduit à toutes sortes **de mauvaises pratiques**, à des pages web **peu accessibles** et à un code bouffi et difficile à maintenir.
	- En vue d'organiser le texte à droite de l'image, nous avons dû créer un tableau (sans bordures) avec 1 ligne, 3 colonnes
	- Une cellule pour l'image, une cellule de séparation, une troisième cellule pour le texte.

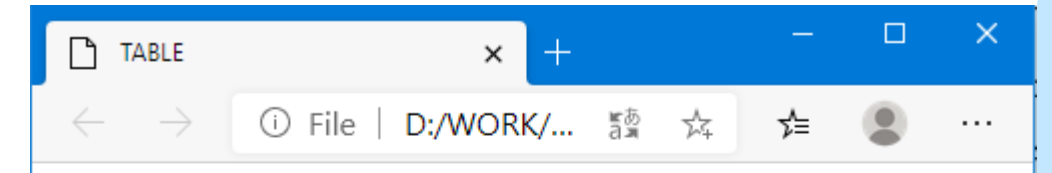

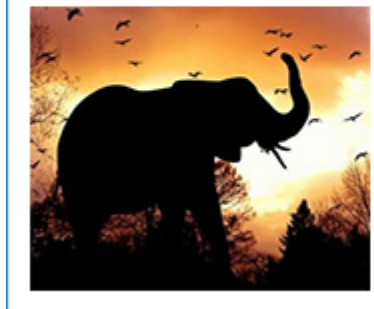

Les éléphants sont des mammifères proboscidiens de la famille des Éléphantidés. Ils correspondent aujourd'hui à trois espèces réparties en deux genres distincts. L'Éléphant d'Afrique et l'Éléphant d'Asie, anciennement appelé « éléphant indien ».

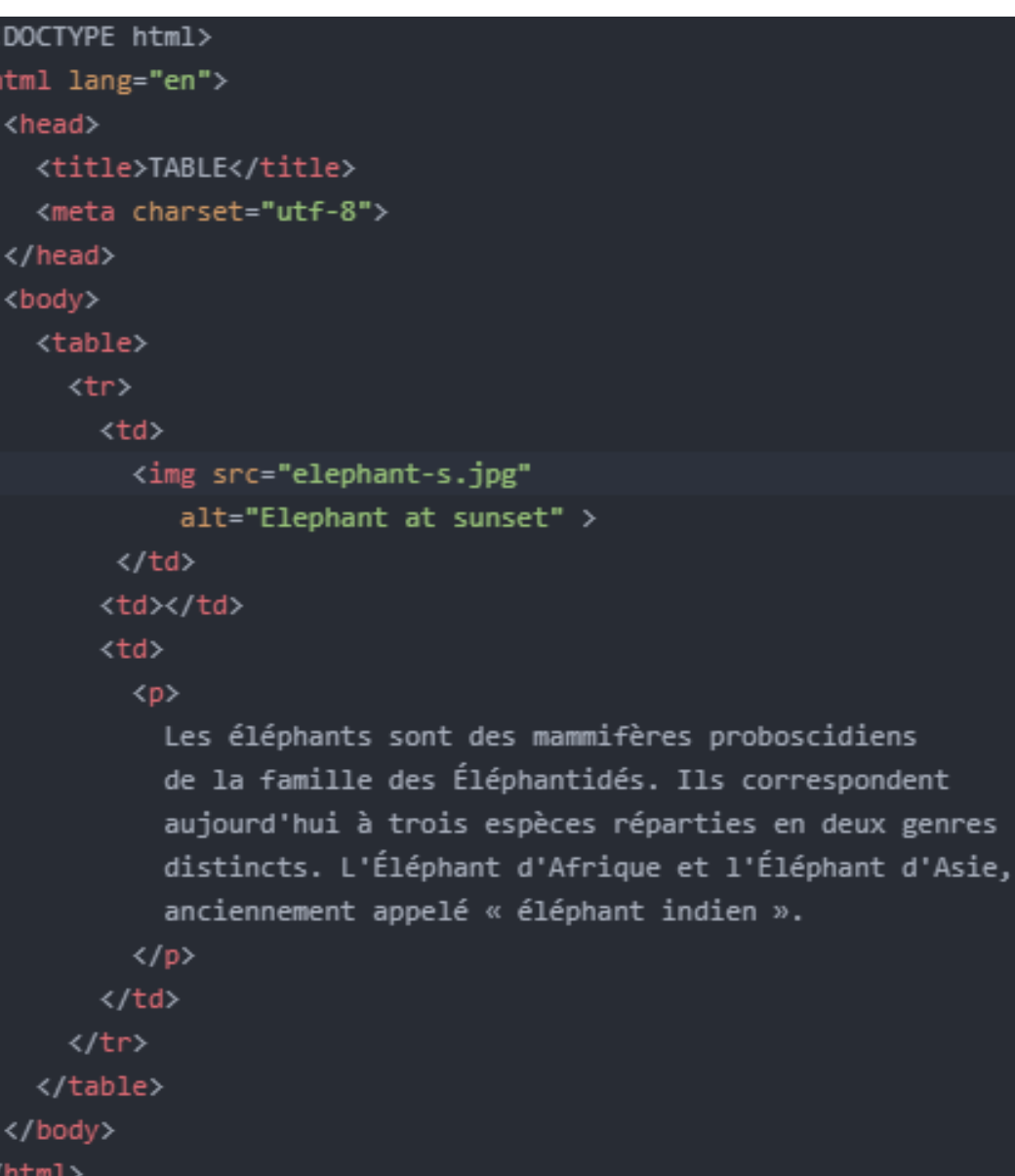

# ÉLÉMENTS STRUCTURELS DIV

- L'élément *div* est utilisé pour configurer une **zone structurelle** ou "**division**" sur une page web sous forme de **bloc d'affichage** avec des espace en haut et en bas.
- Un élément div commence par une balise *<div>* et se termine par une balise *</div>*.
- Utilisez un élément div lorsque vous devez formater une zone d'un site web qui peut contenir d'autres éléments d'affichage en bloc tels que des **titres**, **paragraphes**, des **listes** non ordonnées, et même d'autres éléments de *div*.
- Nous verrons plus tard comment nous appliquons les feuilles de style (CSS) pour **styliser** et **configurer** la **couleur**, la **police** et la **disposition** des éléments HTML…

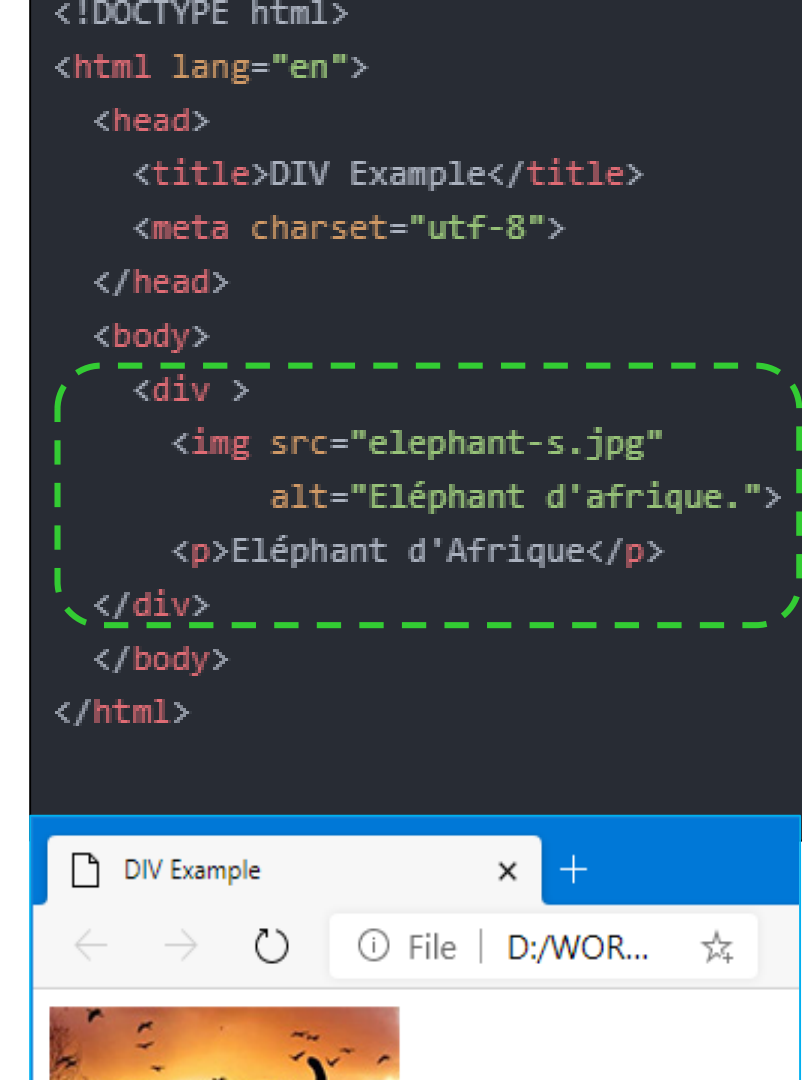

![](_page_3_Picture_6.jpeg)

Eléphant d'Afrique

# ÉLÉMENTS STRUCTURELS ÉLÉMENTS STRUCTURELS HTML5

- En plus de l'élément générique *div*, HTML5 introduit un certain nombre de d'éléments structurels sémantiques qui peuvent être utilisés pour configurer des zones spécifiques sur une page web.
- Ces nouveaux éléments HTML5 sont destinés à être utilisés dans conjointement avec *div* et d'autres éléments afin de structurer la page web d'une manière plus **significative**, et en indiquant la finalité de chaque division, structurel.
- Nous allons explorer trois de ces nouveaux éléments :
- 1. header (en-tête)
- 2. nav (navigation)
- 3. footer (pied de page)

![](_page_4_Figure_7.jpeg)

Diagramme d'une page web (appelé wireframe) indiquant comment la structure d'une page web peut être configurée avec l'en-tête, la navigation, la partie principale, la division et le pied de page éléments.

### ÉLÉMENTS STRUCTURELS HEADER

- Le but de l'élément *header* est de contenir les titres d'une page web ou d'une zone du document telle qu'une section ou un article.
- *header* peut contenir aussi un logo, un champ de recherche, un nom d'auteur et d'autres éléments.
- L'élément d'en-tête commence par la balise <header> et se termine par la balise </header>.

![](_page_5_Picture_4.jpeg)

![](_page_5_Figure_5.jpeg)

### ÉLÉMENTS STRUCTURELS MAIN

- L'élément HTML *<main>* représente le contenu dominant de la balise <body> d'un document.
- Il ne devrait y avoir qu'un **seul** élément *main* par page web.
- L'élément *main* de l'affichage en bloc commence par la balise *<main>* et se termine par *</main>.*

![](_page_6_Picture_4.jpeg)

![](_page_6_Picture_5.jpeg)

### ÉLÉMENTS STRUCTURELS FOOTER

- L'élément HTML *<footer>* représente le pied de page du document web.
- Un pied de page contient généralement des informations sur l'auteur de la section, des données sur les droits d'auteur, des liens vers des documents connexes, des informations de contact …
- Le bloc *footer* commence par la balise <footer> et se termine par la balise </footer>.

![](_page_7_Picture_4.jpeg)

#### <header>

<h1>Virtualisation Des Systèmes Informatiques</h1> <img src="VMware.png" alt="MDN logo"> </header>

#### <main>

#### $<$ p>

En informatique, la virtualisation fait référence à l'acte de créer une version virtuelle (plutôt que réelle) de quelque chose, ce qui inclut le matériel informatique virtuel, les dispositifs de stockage virtuels et les ressources réseau virtuelles.

![](_page_7_Picture_10.jpeg)

![](_page_8_Picture_0.jpeg)

- "Web Development and Design Foundations with HTML5 9th Edition", Terry Ann Felke-Morris, Ed.D, Pearson Education Inc, 2019.
- "Foundation HTML5 with CSS3" Craig Cook, Jason Garber, friendsof, 2012
- "Head First HTML and CSS", Elisabeth Robson, Eric Freeman, O'Reilly Media, Inc., 2012
- <https://developer.mozilla.org/>
- <https://www.w3.org/>

**Merci**